### Lecture 9: Bash Shell & Command Line

LING 1340/2340: Data Science for Linguists Na-Rae Han

# Objectives

#### Finally, shell (bash, zsh)

- Running things in command line
- Interacting with text files in command line
- Regex-based text search using grep

# Bash/Zsh shell

- What is a "shell"?
  - https://en.wikipedia.org/wiki/Shell\_(computing)
  - Usually refers to the command-line interface (CLI) as opposed to graphical user interface (GUI).
  - **Bash** is the most common flavor of shell in Unix-like OS.
- Mac users
  - Mac OS is a Unix-type OS.
  - Terminal is a built-in terminal. Zsh is the default shell, very similar to bash.
- Windows users
  - We installed "git bash": a bash environment for running command-line git.
  - As a bonus, it came with pretty much all of **popular Unix command-line tools**!

# Shell introduction, navigating

- Introducing the shell
  - http://swcarpentry.github.io/shell-novice/01-intro/
- Navigating & working with files and directories
  - http://swcarpentry.github.io/shell-novice/02-filedir/
  - http://swcarpentry.github.io/shell-novice/03-create/
- We've been doing some of these already, as part of our git routine. You should know:
  - \* . . . ~
  - \* pwd
  - cd
  - 1s
  - Command-line history with + and +
  - Using TAB for file name completion
  - Using Control+C to quit

# Settling in, customizing

- You can customize your shell via editing:
  - .bash\_profile
  - .zprofile
- In your home directory:
  - your\_editor .bash\_profile &
  - After adding entries or editing, you should either log back in, or execute source .bash\_profile
- Aliasing is the most common customization method:

alias calc='/c/windows/system32/calc.exe'

alias ls='ls -hF --color=tty' <----

← Your favorite shortcuts and command-line options

Mac users: color option is not supported by default unless you customize Terminal.

# PATH, which, where

We have been occasionally using pip to install Python libraries. Where is this pip? Which pip are you using?

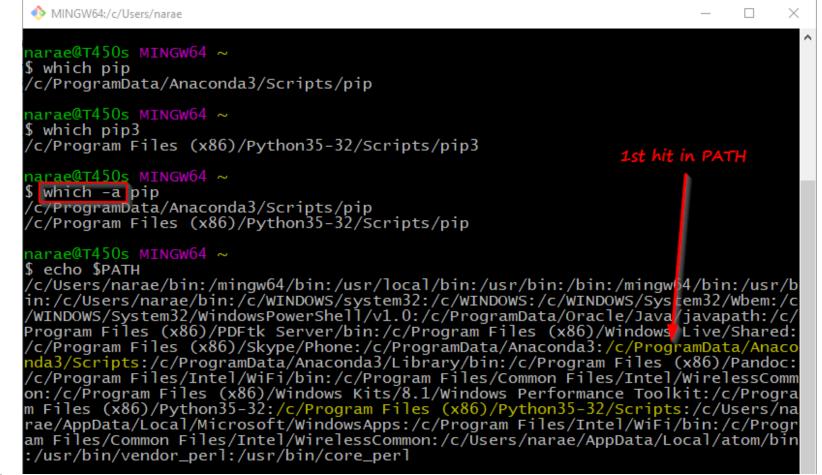

# PATH, which, where

🚸 N

| MINGW64:/c/Users/narae                                                                                                    | If you want to install tweepy for this version of python, you can do:<br>(1) pip3 install tweepy<br>(2) /c/Program\ Files/Scripts/pip install tweepy<br>(3) cd into /c/Program Files/Scripts directory and then<br>./pip install tweepy                                                                                                    |
|----------------------------------------------------------------------------------------------------|----------------------------------------------------------------------------------------------------|
| which pip<br>/ProgramData/Anaconda3/Scripts                                                                                                    | /pip                                                                                                    |
| rae@T450s MINGW64 ~<br>which pip3<br>/Program Files (x86)/Python35-<br>rae@T450s MINGW64 ~<br>which -a pip<br>/ProgramData/Anaconda3/Scripts<br>/Program Files (x86)/Python35-                                                                                                    | /pip                                                                                                    |
| :/c/Users/narae/bin:/c/WINDOWS<br>INDOWS/System32/WindowsPowerSh<br>ogram Files (x86)/PDFtk Server<br>/Program Files (x86)/Skype/Pho<br>a3/Scripts:/c/ProgramData/Anac<br>/Program Files/Intel/WiFi/bin:<br>:/c/Program Files (x86)/Window<br>Files (x86)/Python35-32:/c/Pro<br>e/AppData/Local/Microsoft/Window | /usr/local/bin:/usr/bin:/bin:/mingwb4/bin:/usr/b<br>5/system32:/c/WINDOWS:/c/WINDOWS/System32/Wbem:/c<br>hell/v1.0:/c/ProgramData/Oracle/Java/javapath:/c/<br>b/bin:/c/Program Files (x86)/Windows Live/Shared:<br>one:/c/ProgramData/Anaconda3:/c/ProgramData/Anaco<br>conda3/Library/bin:/c/Program Files (x86)/Pandoc:<br>/c/Program Files/Common Files/Intel/WirelessComm<br>vs Kits/8.1/Windows Performance Toolkit:/c/Progra<br>ogram Files (x86)/Python35-32/Scripts:/c/Users/na<br>lowsApps:/c/Program Files/Intel/WiFi/bin:/c/Progra |

rae am

# Windows users

- Because git-bash is not a native command-line shell for Windows (cmd is), there are a few additional wrinkles.
- Certain programs are designed to run within a console window. Those need to be prefixed with *winpty*. So if you want Python interactive shell:
  - \* winpty python
- Pay attention to your directory path.
  - In git-bash, full path starts with /c/.
  - In cmd (Windows native), it is C:\...
  - In Python, full path can be written as 'C:/...' or 'C:\\...' or r'C:\...'.
- Not included:
  - more (use less instead)
  - man (you're going to have to Google)

# Mac users

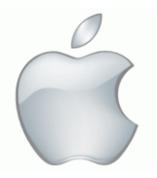

- Add some aliases to your .zprofile
- Like in Windows, you should be able to launch any app that is found in your PATH.
- Surprise! You also get a handy command for launching any GUI application from command-line.
  - open -a Application-Name
  - http://osxdaily.com/2007/02/01/how-to-launch-gui-applications-from-the-terminal/

- nano is a simple command-line based editor. It is found on all Linux distros.
  - Already present on Macs, and also part of Windows git Bash.

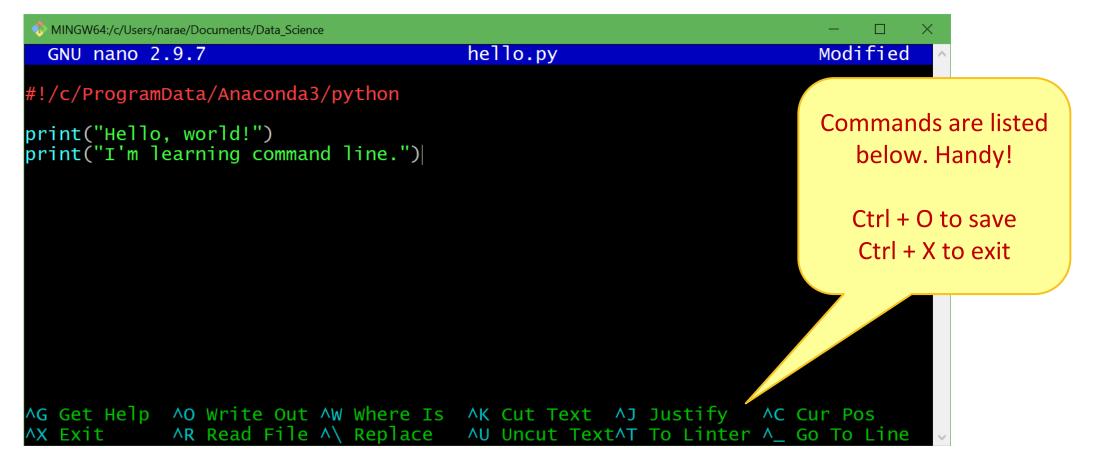

# Running python script from command-line

#### 1. python hello.py

- Assuming python is in your \$PATH, and hello.py is in your current working directory
- 2. hello.py
  - Assuming your current working directory is in your \$PATH. If not, you should execute

     /hello.py
  - Assuming your script begins with a line (called 'shebang' line):

#### #!/systempath/to/python

- In my case, it's #!/c/ProgramData/Anaconda3/python
- If your path contains a SPACE... tough luck! (Just kidding, there are ways to handle this.)

# Piping and I/O redirection

- > Piping and I/O redirection make command-line ever so powerful.
- For people working mainly with text data (us!), piping enables us to manipulate data on the fly.
  - hello.py > out.txt redirect output to file
  - hello.py
     wc
     pipe output to another application
  - hello.py wc > out.txt daisy chain!

Also:

- read in from a file input
- >> *append* to existing file rather than overwriting

# Download two files

- Alice's Adventures in Wonderland
  - http://www.gutenberg.org/ebooks/11
  - Download the Plain Text UTF-8 version.
  - Rename the file to "alice.txt"
- ENABLE word list from Peter Norvig's site:
  - http://norvig.com/ngrams/
  - Download "enable1.txt".
  - ← Save them onto your Desktop.

← Then, within bash shell, move the files into your Data\_Science directory. (Wait if you are not sure how this is done.)

# Files in your Data\_Science directory

| MINGW64:/c/Users/narae/Docume                   | ents/Data_Science                                                |                                    | × |
|-------------------------------------------------|------------------------------------------------------------------|------------------------------------|---|
| narae@T450s MINGW64 ~<br>\$ cd Data_Science/    | /Documents                                                       |                                    | ^ |
| narae@T450s MINGW64 ~<br>\$ ls                  | /Documents/Data_Science                                          |                                    |   |
| Class-Practice-Repo/                            | Inaugural-Address-Project/                                       | planets/<br>real_linguistics_data/ |   |
| narae@T450s MINGW64 ~<br>\$ mv ~/Desktop/alice. | /Documents/Data_Science<br>txt .                                 |                                    |   |
| narae@T450s MINGW64 ~<br>\$ mv ~/Desktop/enable | /Documents/Data_Science<br>1.txt .                               |                                    |   |
|                                                 | /Documents/Data_Science                                          |                                    |   |
| Corpus-Resources/                               | <pre>Inaugural-Address-Project/ alice.txt enable1.txt foo/</pre> | planets/<br>real_linguistics_data/ |   |
| narae@T450s MINGW64 ~<br>\$                     | /Documents/Data_Science                                          |                                    |   |

MINGW64:/c/Users/narae/Documents/Data\_Science

Examining a text file

▶ ls (-lahF)

Displays file info

#### ► WC

Displays line count,
 word count, and character
 count

#### head -n

• Displays initial n lines

#### ▶ tail -n

Displays last n lines

narae@X1Yoga MINGW64 ~/Documents/Data\_Science \$ ls -l enable1.txt -rw-r--r-- 1 narae 197121 1916146 Mar 19 12:39 enable1.txt

narae@X1Yoga MINGW64 ~/Documents/Data\_Science \$ ls -lh enable1.txt -rw-r--r-- 1 narae 197121 1.9M Mar 19 12:39 enable1.txt

h<mark>arae@X1Yoga MINGW64 ~/Documents/Data\_Science</mark> \$ wc enable1.txt 172819 172820 1916146 enable1.txt

narae@X1Yoga MINGW64 ~/Documents/Data\_Science
\$ wc alice.txt
 3736 29465 173595 alice.txt

narae@X1Yoga MINGW64 ~/Documents/Data\_Science
\$ head enable1.txt
aa
aah
aahed
aahing
aahs
aal
aalii
aaliis
aaliis
aalis

aals aardvark narae@X1Yoga MINGW64 ~/Documents/Data\_Science \$ tail -5 enable1.txt zymotic zymurgies zymurgy zyzzyva zyzzyvas narae@X1Yoga MINGW64 ~/Documents/Data\_Science \$ head -5 alice.txt Project Gutenberg's Alice's Adventures in Wonderland, by Lewis Carroll This eBook is for the use of anyone anywhere at no cost and with almost no restrictions whatsoever. You may copy it, give it away or re-use it under the terms of the Project Gutenberg License included

narae@X1Yoga MINGW64 ~/Documents/Data\_Science

## more or less

more (and less) through a text file content, one screen-full at a time. Press SPACE for next page, q to quit.

• Windows users: only **less** is available on git bash.

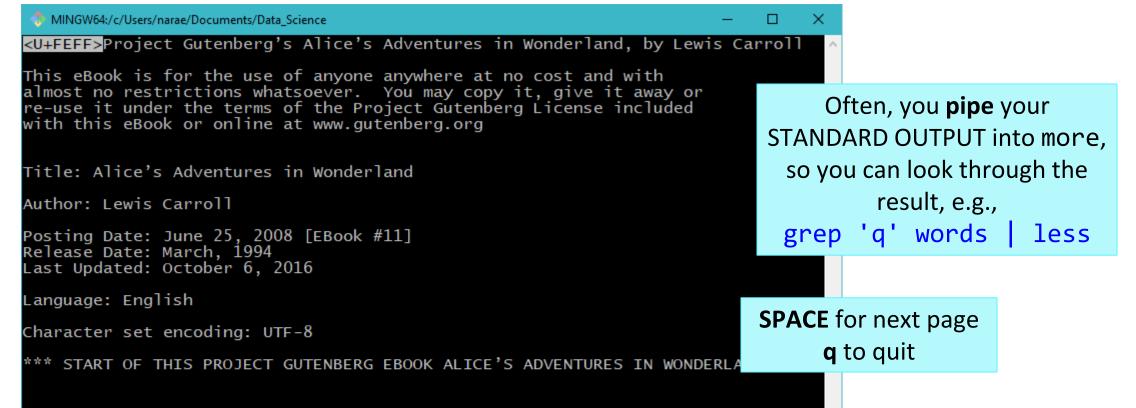

cat concatenates text file content and prints on the standard output.

- Often used as the first step of piping.
- Also useful in concatenating multiple file contents.

```
🌑 MINGW64:/c/Users/narae/Documents/Data Science/Licensed-Data-Sets/ETS_Corpus_of_Non-Native_Written_English/data/text/prompts
                                                                                        s
P1.txt P2.txt P3.txt P4.txt P5.txt P6.txt P7.txt P8.txt
narae@T450s MINGW64 ~/Documents/Data_Science/Licensed-Data-Sets/ETS_Corpus_of_Non-Native
_Written_English/data/text/prompts
$ cat *txt | wc -l
40
narae@T450s MINGW64 ~/Documents/Data_Science/Licensed-Data-Sets/ETS_Corpus_of_Non-Native
_Written_English/data/text/prompts
$ cat *txt | grep state
Do you agree or disagree with the following statement?
Do you agree or disagree with the following statement?
Do you agree or disagree with the following statement?
Do you agree or disagree with the following statement?
Do you agree or disagree with the following statement?
Do you agree or disagree with the following statement?
Do you agree or disagree with the following statement?
Do you agree or disagree with the following statement?
narae@T450s MINGW64 ~/Documents/Data_Science/Licensed-Data-Sets/ETS_Corpus_of_Non-Native
 _Written_English/data/text/prompts
 cat *txt | grep state | wc -1
```

# grep!!!

#### ▶ grep

- Searches each line in text for regular expression match
- Excellent intro: <u>http://www.softpanorama.org/To</u> <u>ols/grep.shtml</u>

#### ▶ grep -P

- Only on git-Bash & Linux
  - Mac users see next page
- Accepts perl-style regular expressions
- Perl-style = Python-style! Can use \s, \d etc.

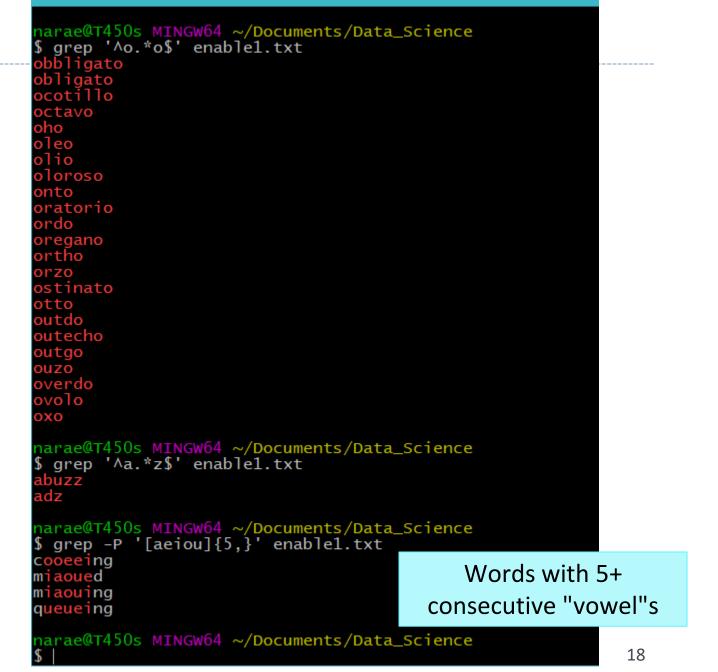

After installation, create an alias in your .zprofile

Pcre grep (perl-style regex)

GNU grep (has -P)

Alternatives:

- You will need to install, via homebrew.
  - (Instructions linked on "Learning Resources" section)

- Default grep on Mac is an ancient version. No -P option, etc.
- grep on Mac... (;;)

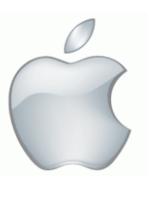

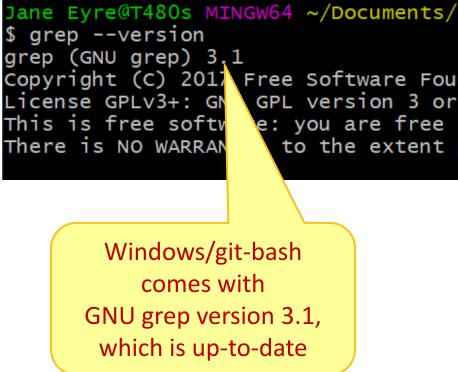

# grep is better in color

- You might want to colorize your grep output.
- I have grep aliased to use color & perl-style regex in my .bash\_profile configuration file:

Mac users: you will want to alias GNU grep or Pcre grep

```
MINGW64:/c/Users/narae/Documents/Data Science
narae@X1Yoga MINGW64 ~/Documents/Data_Science
  grep '[aeiou]{5,}' enable1.txt
cooeeing
miaoued
miaouing
queueing
narae@X1Yoga MINGW64 ~/Documents/Data_Science
 cat ~/.bash_profile
alias more='less'
alias grep='grep -P --color'
```

# grep and piping, together

| MINGW64:/c/Users/narae/Documents/Data_Science —                                                        |                                                  |                                    | -     |
|----------------------------------------------------------------------------------------------------|--------------------------------------------------|------------------------------------|-------|
| unwarrantable<br>unwatchable<br>unwearable<br>unwinnable<br>unworkable                                 |                                                  |                                    |       |
| narae@T450s MINGW64 ~/Documents/Data_Scienc<br>\$ grep '^un.*able\$' enable1.txt   wc -l<br>213        |                                                  | 'ipe into wc −l to                 | count |
| <pre>narae@T450s MINGW64 ~/Documents/Data_Scienc \$ grep '^un.*able\$' enable1.txt &gt; able.txt</pre> | e                                                | Write out to a file                |       |
| unwaphable                                                                                             | ce<br>Fake a look at the<br>last 5 lines of file |                                    |       |
| narae@T450s MINGW64                                                                                    |                                                  | Append new sea<br>result to file   |       |
| <pre>narae@T450s MINGW64 ~/Documents/Data_Scienc \$ tail -5 able.txt</pre>                             | e                                                | result to me                       |       |
| invariable<br>investable<br>inviable<br>inviolable<br>invulnerable                                     |                                                  | e a look at the<br>5 lines of file |       |
| narae@T450s MINGW64 ~/Documents/Data_Scienc<br>\$ wc -l able.txt<br>316 able.txt                       | e                                                | File is now long                   | er    |
| narae@T450s MINGW64 ~/Documents/Data_Scienc                                                            | e                                                |                                    |       |

×

Ъ

# Not done with grep

• ... grep continues next class.

# Bring on Big Data! The Yelp Dataset

#### https://www.yelp.com/dataset

3/24/2021

| ← → C ∆ | yelp.com/dataset/download                                                |                                                                                                    | ☆ <b>©</b> m                                                             | *    |
|---------|--------------------------------------------------------------------------|----------------------------------------------------------------------------------------------------|--------------------------------------------------------------------------|------|
| yelp&   | Dataset                                                                  |                                                                                                    | Dataset Docum                                                            | enta |
|         | <b>Download The Data</b><br>the links to download the data will be valid |                                                                                                    |                                                                          |      |
|         | JSON                                                                     | Photos                                                                                                | COVID-19 Data                                                            |      |
|         | Download JSON                                                            | Download photos                                                                                       | Download COVID-19 data                                                   |      |
|         | 4.9GB compressed<br>10.9GB uncompressed                                  | 5.9GB compressed<br>6.1GB uncompressed                                                                | 14MB compressed<br>69MB uncompressed                                     |      |
| 1       | 1 .tgz file compressed<br>1 .pdf file and 5 .json files<br>uncompressed  | 1 .tar file compressed<br>1 .json file, 1 text file, 1 .pdf and 1<br>folder containing 200,000 photos | 1 .tgz file compressed<br>1 folder containing 1 .json file and 1<br>.pdf |      |
| F       | For more information on the JSON                                         |                                                                                                    | For more information on the COVID-                                       |      |

23

# Working with big data files

narae@T480s MINGW64 /d/Corpora/Yelp\_dataset

\$ ls -lah total 11G drwxr-xr-x 1 narae 197121 0 Mar 24 13:55 ./ drwxr-xr-x 1 narae 197121 0 Mar 24 13:55 ../ -rw-r--r-- 1 narae 197121 73K Feb 17 18:50 Dataset\_User\_Agreement.pdf -rw-r--r-- 1 narae 197121 119M Jan 28 14:06 yelp\_academic\_dataset\_business.json -rw-r--r-- 1 narae 197121 380M Jan 28 14:11 yelp\_academic\_dataset\_checkin.json -rw-r--r-- 1 narae 197121 6.5G Jan 28 14:29 yelp\_academic\_dataset\_review.json -rw-r--r-- 1 narae 197121 220M Jan 28 14:13 yelp\_academic\_dataset\_tip.json -rw-r--r-- 1 narae 197121 3.5G Jan 28 14:11 yelp\_academic\_dataset\_user.json

narae@T480s MINGW64 /d/Corpora/Yelp\_dataset
\$ wc -1 yelp\_academic\_dataset\_review.json
8635403 yelp\_academic\_dataset\_review.json

narae@T480s MINGW64 /d/Corpora/Yelp\_dataset
\$ wc -1 yelp\_academic\_dataset\_user.json
2189457 yelp\_academic\_dataset\_user.json

Each file is in JSON format, and they are huge:

- review.json is 6.5GB with
   8.6 million records (=lines)
- user.json is 3.5GB with 2.2 million records (=lines)

- These are too big to open in most text editors (Notepad++ couldn't.)
- How to explore them? In command line. head/tail, grep and regular expression-based searching.
  To-do #11

# Wrapping up

#### To-do #11

- Fun with big(ish) data -- the Yelp Dataset! <u>https://www.yelp.com/dataset/</u>
- 5Gb zipped, downloading takes 10+ minutes. Allocate enough time for this assignment, especially if you are new to command line.
- Wed is self-care day. You can submit 1 day late (end of Friday).
- Next class
  - More command line, grep, bash shell scripting
  - Supercomputing at CRC
  - HW3 wrap up (finally...??)